# perl scripting **How Perl can help TEX**

Wybo Dekker wybo@servaly.hobby.nl

#### **abstract**

Perl may be an easy interface to TEX when it comes to repetitive tasks, like writing letters, creating reports from databases, and many more. This article shows how Perl can be used to generate many similar pictures *via* the MFPIC style

> **keywords** perl, mfpic, mkpic

# **1 Introduction**

I recently had to produce about 40 pictures for insertion into a book on elementary mathematics. I decided that the MFPIC would suite most of my needs. But writing MFPIC commands is not easy. Figure 1, for example, can be constructed using the following MFPIC commands:

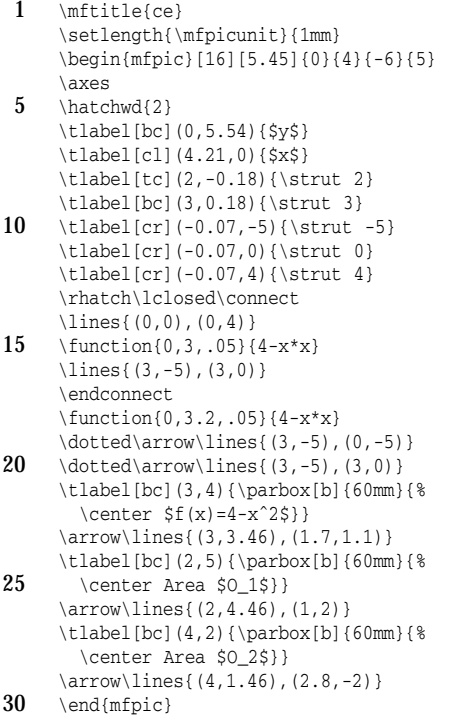

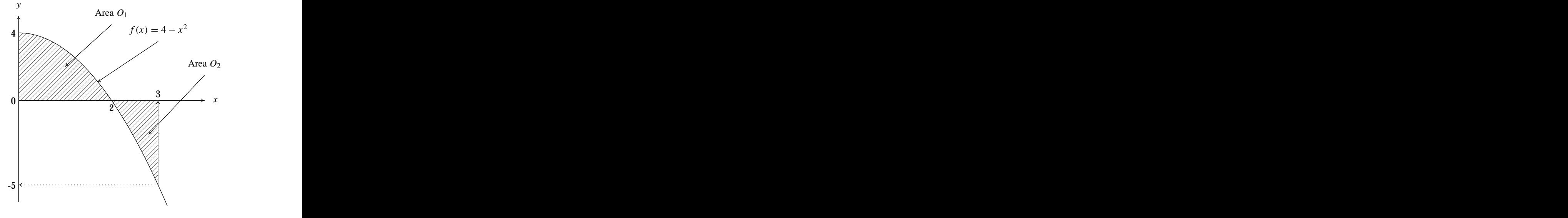

**Figure 1.** example a

As you can see, this implies a lot of typing and one has to type many nested [], {}, and () pairs. Also, several floating point numbers, such as those in lines 6–12, depend on the scaling factors defined in line 3. They have to be calculated manually, and changing the scale will imply recalculation of those values. The scale itself is set in line 3: I wanted the picture to be  $64$  mm wide, so I had to calculate  $64/(4-0)$  = 16 for the scaling factor in the x-direction. It would be much easier if one could type something like:

```
1 begin ce 64 64 0 -6 4 5 $x$ $y$
     xmark 2
     Xmark 3
     ymark -5 0 4
5 bhat
     lines 0 0 0 4
     func 0 3 .05 4-x*x
     lines 3 -5 3 0
     ehat
10 func 0 3.2 .05 4-x*x
     xydrop 3 -5
     \arccos 3 4 1.7 1.1 $f(x)=4-x<sup>2</sup>$
     arrow 2 5 1 2 Area $O_1$
     arrow 4 2 2.8 -2 Area $O_2$
15 end
```
Here we see no brackets, braces or parentheses anymore, width and height are set straightforwardly to 64 mm and the labels along the axes are redefined as xmarks and ymarks,

for which nothing has to be given but the x- and y-values, respectively. The corresponding y- and x-values are supposed to be calculated automatically.

Another construction that frequently occurs in my pictures is a label with an arrow starting from the center of its baseline, such as the one in lines 21–23 in the long listing. This is replaced in the short listing with line 12, where the starting position of the arrow is supposed to be calculated automatically. As a result, if I want to move the label, the arrow is moved with it automatically.

All this is possible by using a PERL interface that converts the short command file into an MFPIC source file.

## **2 The Perl interface**

I wrote the PERL script MKPIC (section 5) on-the-fly: I first wrote lines 1–19 and 131–146, which just open, write and close files, define some handy variables and LATEX commands, and print (line 130) anything in the input file literally to the MFPIC output file. At that point, therefore, commands on the input file had to be valid MFPIC commands. The initial lines also comprised a system call (line 134) running LAT<sub>E</sub>X, mf and xdvi, so that running the script would display the result. Instead of using a separate input file for my newly created commands, I put them in the DATA section of my script and read them from there. So I had to edit only one file for the creation of both my pictures and new commands.

Then, thinking about how I wanted my pictures to look, I inserted commands in lines 20–128 whenever I felt the need to define one. The first was the begin command, of course, which has also the most complex definition, as it defines many scale-dependent variables and TEX commands that might be useful for any command defined later.

Since I defined only what I needed, this PERL script does not have commands for every available MFPIC command. But it is now easy to add more commands.

#### **2.1 How to use mkpic**

First of all, read the manpage of the PERL-script, generated from the script using pod2latex, which is shown in section 4.

The easiest way to use the script is to append your own commands to the \_DATA \_-section of the script, and run it. This will produce a file mkpic.sty, which provides LAT<sub>EX</sub>commands named \Fig<name>, where <name> stands for every name you use in the begin command. Finally, you can use those  $\F{iq}$  cname> commands in a LAT<sub>E</sub>X document.

## **3 Some more examples**

Here are a few more examples illustrating some features of the MKPIC script:

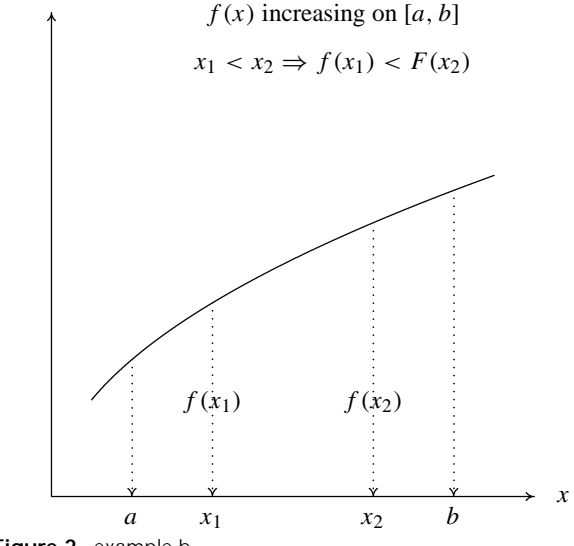

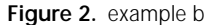

*y*

The following commands will produce figure 2:

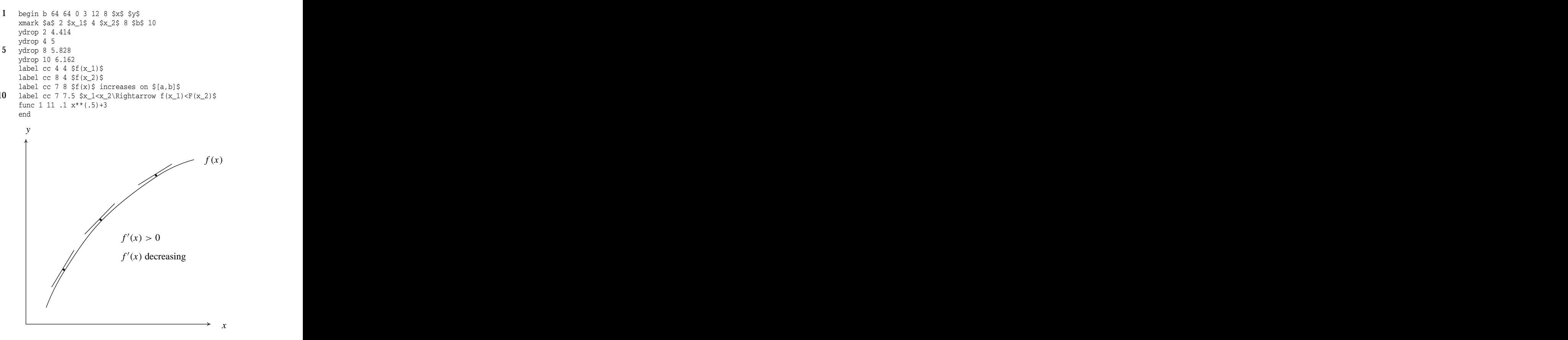

**Figure 3.** example c

Voorjaar 1999 131 - 132 - 132 - 132 - 133 - 134 - 135 - 136 - 137 - 138 - 139 - 139 - 131 - 131 - 131 - 131 - 1

These commands illustrate how valid MFPIC commands can be interspersed between MKPIC commands (see figure 3:

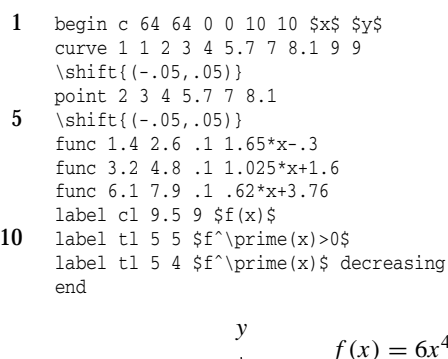

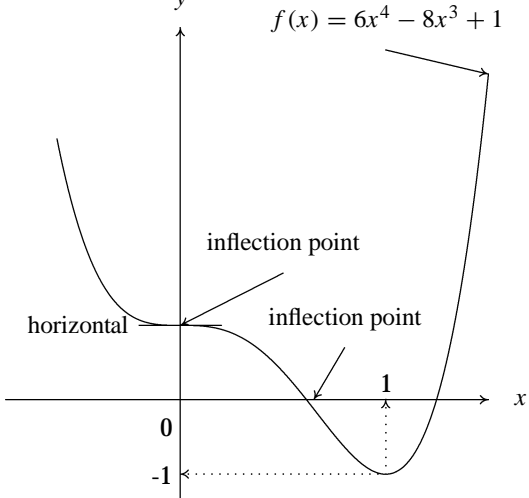

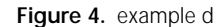

## Figure 4 is produced by:

1 begin d 64 64 -.85 -1.5 1.5 5 \$x\$ \$y\$ func  $-.6$  1.5  $.05$   $6*(x**4)-8*(x**3)+1$ lines -.2 1 .2 1 label cr -.25 1 horizontal 5 arrow .5 2 0 1 inflection point arrow .8 1 .65 0 inflection point arrow 1 5 1.5 4.375 \$f(x)=6xˆ4-8xˆ3+1\$ Xmark 1 ymark \raisebox{-3.5mm}{0} 0 -1  $10$  xydrop  $1 - 1$ end

And here is an elaborate quasi 3D picture. It shows how comments can be inserted. Standard axes are suppressed because they need special treatment (see figure 5):

1 begin e 64 64 -4 -4 4 4 - - \dashed

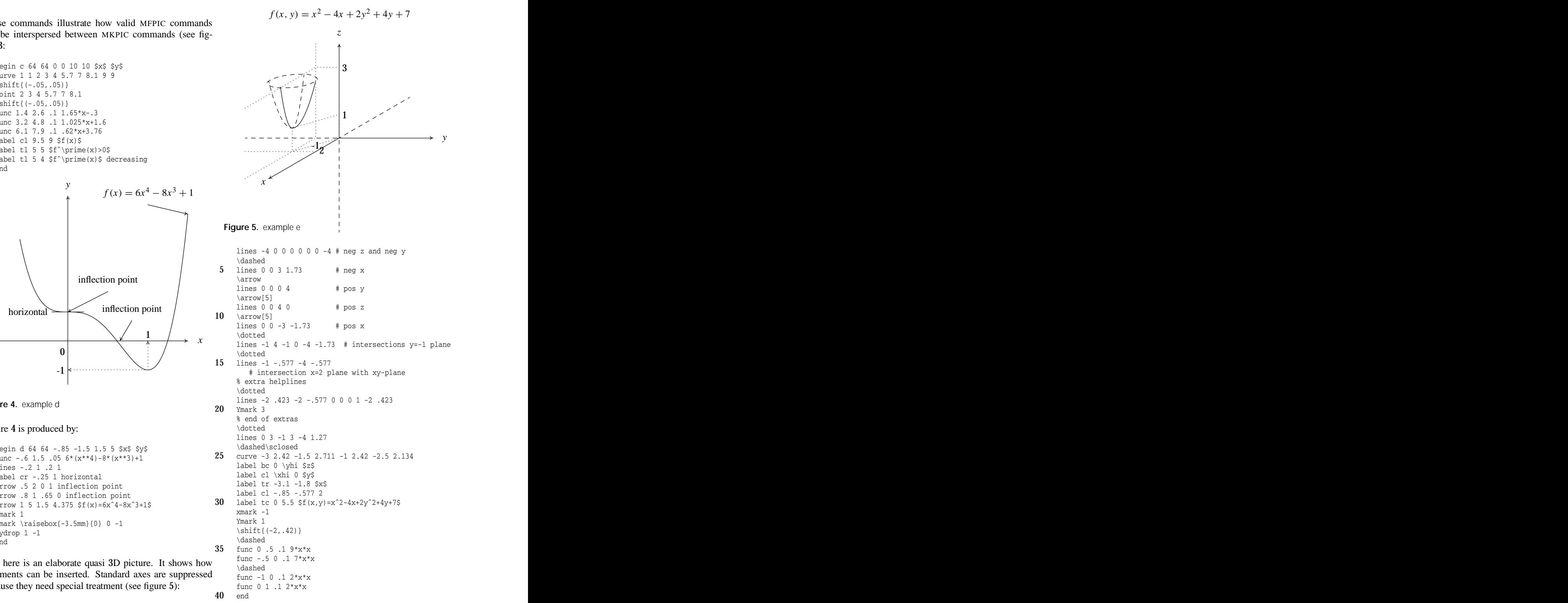

# **4 The mkpic manpage**

### **NAME**

mkpic — interface for making pictures with mfpic

#### **SYNOPSIS**

```
begin name xl yl xmin ymin xmax ymax xlabel ylabel
xmark [label1] x1 [label2] x2 ...
Xmark [label1] x1 [label2] x2 ...
ymark [label1] y1 [label2] y2 ...
Ymark [label1] y1 [label2] y2 ...
xdrop x y
ydrop x y
xydrop x y
arrow x1 y1 x2 y2 label
       label YX x y label
point x1 y1 x2 y2 ...
lines x1 y1 x2 y2 ...
curve x1 y1 x2 y2 ...
rect x1 y1 x2 y2
crect x1 y1 x2 y2
func xmin xmax step expression-in-x
       comment
hatch
bhat
ehat
end
stop
```
## **DESCRIPTION**

mkpic provides an easy interface for generating commands for making small pictures with mfpic. To this end an input file has to be created consisting of commands with space separated parameters.

Currently the following commands are implemented:

**begin end** Every picture begins with the **begin** command and ends with the **end** command. The **begin** command defines a name for the picture and defines a latex \newcommand with that name, prefixed with Fig. The resulting \newcommand is written to a .sty file. Thus the command

begin aa ...

starts writing \newcommand{\Figaa}{... to the .sty file, and the picture can be reproduced in a LaTeX document by importing the .sty file and using the \Figaa command.

xl and yl are the lengths of the x- and y-axes. xlabel and ylabel are the label that are placed at the ends of those axes. Use a space to suppress labeling, or "-" to suppress drawing the axes at all.

#### **xmark ymark Xmark Ymark**

These commands place one or more labels along the x-

Voorjaar 1999 133

or y-axes, either below (**xmark** and **ymark**) of above (**Xmark** and **Ymark**) the axis.

For the **[xXyY]mark** commands a parameter containing any character other than [−*.*0-9] is interpreted as the label to be placed and its position is expected in the next parameter. If a parameter is just a number, it is placed at that x-position.

- **xdrop ydrop xydrop** These commands draw dotted arrows perpendicularly to the x-axis, the y-axis and both axes, respectively, ending on the axes with the arrow head.
- **arrow** draws an arrow from  $(x1, y1)$  to  $(x2, y2)$  labeled on its tail with *label*
- **label** draws a label at *(x,y)*. *YX* tells how it will be adjusted: for  $Y = t, b, c \, (x, y)$  will be, in the y-direction, on top, bottom or center of the label respectively, for  $X=1, r, c$  it will be, in the x-direction, left, right or center adjusted on *(x,y)*. Thus

label tl 0 0 Hello

will draw the string Hello with its lower left corner at (0,0)

- **point** draws points (dots) at (x1,y1), (x2,y2) etcetera.
- **lines** draws line segsments from  $(x1,y1)$  to  $(x2,y2)$ ,  $(x3, y3)$  etcetera.
- **curve** draws a bezier curve from  $(x1,y1)$  to  $(x2,y2)$ ,  $(x3,y3)$  etcetera.
- **rect** draws a rectangle with diagonal points at (x1,y1) and  $(x2,y2)$ .
- **crect** clears a rectangle with diagonal points at (x1,y1) and (x2,y2).
- **func** draws the function given by *expression-in-x* between *xmin* and *xmax*, stepping with *step* units in the x-direction.

**hatch** hatch the closed curve that foloows.

- **bhat** starts a path that will eventually be closed, and then hatched.
- **ehat** ends a path started with **bhat**, closes it and then hatches it.
- **stop** stops further reading of the input. Useful if you have many pictures, but want to see only the first few for testing purposes.
- denotes a comment. The # character and everything following it is discarded.
- **anything else** will be inserted as is in the style file, and therefore should be a valid *mfpic* statement. You use this when you need such a staement only once, or a few times and therefore see no need to define a proper command for it.

# **5 The Perl script**

This is the PERL-script without the pod-text. I removed it as the manpage is shown in a separate section:

```
#!/usr/bin/perl -w
# mkpic - interface for making pictures with mfpic
use vars qw($com);
$tex=shift or $tex='mkpic';
open_stylefile();
for (glob('pictures.*')) {unlink $_}
open(TEX,">$tex.tex");
print TEX '\documentclass[a4paper]{report}
\usepackage{'.$tex.'}
\begin{document}\noindent
';
%pos=('x'=>'tc', 'y'=>'cr', # positions for [xyXY]marks
       'X'=>'bc', 'Y'=>'cl');
while (<DATA>) {
  chomp;<br>s/\sqrt{s^* + x'}/;
  s/\sqrt{s^*}.*//; # remove comment<br>next unless $_; # skip empty line
                         # skip empty lines
  /ˆbegin/ and do {
    ($com,$name,$xl,$yl,$xmin,$ymin,
     $xmax,$ymax,$xlabel,$ylabel)=split;
    $xlabel="" if $xlabel eq '-';
    $ylabel="" if $ylabel eq '-';
    \overline{\text{exscale}}=int(100*$xl/($xmax-$xmin)+.5);
    $yscale=int(100*$yl/($ymax-$ymin)+.5);
    $dx=sprintf("%.2f",100/$xscale);
    $dy=sprintf("%.2f",100/$yscale);
    $yx=$ymin>0 ? $ymin : 0; # y-position of the x-axis
    $xy=$xmin>0 ? $xmin : 0; # x-position of the y-axis
    $xlo=$xy-$dx; # x-pos of right side of y-markers
    $ylo=$yx-$dy; # y-pos of top side of x-markers
    $xhi=$xmax+3*$dx; # x-pos of left side of x-label
    $yhi=$ymax+3*$dy; # y-pos of bottom side of y-label
    print
       "%\n%====$name====\n".
      "\\newcommand{\\Fig$name}{\\mftitle{$name}\n".
      "\\def\\xlo{$xlo}\\def\\xhi{$xhi}\n".
      "\\def\\ylo{$ylo}\\def\\yhi{$yhi}\n".
      "\\def\\xy{$xy}\\def\\yx{$yx}\n".
       "\\vspace*{5ex}\n".
      "\\begin{mfpic}[$xscale][$yscale]".
      "{$xmin}{$xmax}{$ymin}{$ymax}\n".
      "\\hatchwd{2}\n".
      "\\tlabel[bc]($xy,$yhi){$ylabel}\n".
      "\\tlabel[cl]($xhi,$yx){$xlabel}\n";
    print TEX "\\mbox{\\Fig$name}\\\\[20mm]\n";
  },next;
  /ˆarrow/ and do {
    (\text{$s$com}, \text{$s$x1}, \text{$s$y1}, \text{$s$x2}, \text{$s$y2}, \text{$s$label}) = split(\text{$s$+}, \text{$s$-,6)};print "\\tlabel[bc]($x1,$y1)".
      "{\\parbox[b]{60mm}{\\center $label}}\n".
       "\\arrow\\lines{($x1,".
      (\frac{\xi y1-\xi dy*3) ."), (\frac{\xi x2,\xi y2}) \} \n\},next;
  /ˆ[xyXY]mark/ and do {
```
 $(S_ , @z) = split;$  $s/mark//$ ; # 'x', 'y', 'X' or 'Y' for (\$i=0;\$i<@z;\$i++) {  $(\frac{\xi}{abel} = \frac{\xi}{\xi}) = \gamma / (-\lambda d + \xi)$  or  $\xi + \xi$ ;  $$x=(x/i ? $z[$i] : /y/ ? $xlo : -$xlo;$ # ˆxmark? ymark? Ymark!  $\frac{y}{y} = \frac{y}{i}$  ?  $\frac{z}{i}$  :  $\frac{z}{x}$  ?  $\frac{z}{y}$  : - $\frac{z}{y}$  . -  $\frac{z}{y}$  . -  $\frac{z}{y}$  .  $\frac{z}{x}$ xmark? Xmark! print "\\tlabel[\$pos{\$\_}](\$x,\$y)". "{\\strut \$label}\n";  $\lambda$ },next; /ˆ(point|lines|curve|rect|crect)/ and do { # for example: crect 5 20 20 5  $s/\sqrt{17}$ ; # \crect 5 20 20 5<br> $s/\sqrt{17}$ ; # \crect{(5 20 20 5  $* \, \text{Crect}$ { (5 20 20 5 while( $/\s + 1$ ) {  $s/\s + ([-.\dagger)] + ) ?/$ , \$1), (/; }  $\frac{1}{5/1.5/}/$ ;  $\frac{1}{5/1.5/}/$ ;  $\frac{1}{5/1.5/}/$ ;  $\frac{1}{5/1.5/}/$  $\# \ \text{Crect}\{(5,20), (20,5)\}$ s/crect/gclear\\rect/; # \gclear\rect{(5,20),(20,5)} print "\$\_\n";  $}, \bar{next};$ /ˆfunc/ and do { (\$com,\$x,\$y,\$d,\$f)=split; print "\\function{\$x,\$y,\$d}{\$f}\n"; },next; /ˆhatch/ and do { print '\rhatch\draw\lclosed'; },next; /ˆbhat/ and do { print '\rhatch\lclosed\connect',"\n"; },next; /ˆehat/ and do { print '\endconnect',"\n"; },next; /ˆxdrop/ and do { (\$com,\$x,\$y)=split; print "\\dotted\\arrow". "\\lines{ $(\$x,\$y)$ , $(\$xy,\$y)\}\n"$ ; },next; /ˆydrop/ and do { (\$com,\$x,\$y)=split; print "\\dotted\\arrow". "\\lines{ $(\frac{xy}{yx}, \frac{xy}{xy})\n$ ; },next; /ˆxydrop/ and do { (\$com,\$x,\$y)=split; print "\\dotted\\arrow". "\\lines{(\$x,\$y),(\$xy,\$y)}\n"; print "\\dotted\\arrow". "\\lines{ $(\frac{xy}{yx}, \frac{xy}{xy})\n$ },next; /ˆlabel/ and do {  $(\text{\$com},\text{\$m},\text{\$x},\text{\$y},\text{\$label)}=\text{split}(\text{/s+}/\text{,s-},5);$ \$m=˜/ˆ[bct][lcr]\$/ or die "illegal label in \$\_\n"; print "\\tlabel[\$m](\$x,\$y){\$label}\n"; },next; /ˆend/ and do { # axes drawn last for easier rect clears: print "\\arrow[\\axisheadlen]\\lines". "{(\$xmin,\$yx),(\$xmax,\$yx)}\n" if \$xlabel; print "\\arrow[\\axisheadlen]\\lines".

"{(\$xy,\$ymin),(\$xy,\$ymax)}\n" if \$ylabel; print "\\end{mfpic}}\n"; },next; /ˆstop/ and do { last }; # stop reading the input print "\$\_\n" if \$\_; # anything alse printed literally } print TEX "\\end{document}\n"; close(TEX); close(STY); system("latex \$tex && \ mf '\\mode=localmode;' input pictures && \ latex \$tex && \ xdvi \$tex"); sub open\_stylefile { open(STY,">\$tex.sty"); select STY; print '\RequirePackage{ifthen} \input mfpic \AtBeginDocument{\opengraphsfile{pictures}} \AtEndDocument{\closegraphsfile} \setlength{\mfpicunit}{.01mm}  $'$ ; }  $\_$ DATA $\_$ begin a 64 64 0 -6 4 5 \$x\$ \$y\$ xmark 2 Xmark 3 ymark -5 0 4 bhat lines 0 0 0 4 func  $0 \ 3 \ .05 \ 4-x*x$ lines 3 -5 3 0 ehat func 0 3.2 .05 4-x\*x xydrop 3 -5  $arrow$  3 4 1.7 1.1 \$f(x)=4-x^2\$ arrow 2 5 1 2 Area \$O\_1\$ arrow 4 2 2.8 -2 Area \$O\_2\$ end begin b 64 64 0 3 12 8 \$x\$ \$y\$ xmark \$a\$ 2 \$x\_1\$ 4 \$x\_2\$ 8 \$b\$ 10 ydrop 2 4.414 ydrop 4 5 ydrop 8 5.828 ydrop 10 6.162 label cc  $4 \frac{1}{5}$   $(x_1)\$ label cc  $8 4 \ $f(x_2)$$ \$ label cc 7 8  $$f(x)$$  increasing on  $$[a,b]$$ label cc 7 7.5 \$x\_1<x\_2\Rightarrow f(x\_1)<F(x\_2)\$ func  $1 \ 11 \ .1 \ x**(-5)+3$ end begin c 64 64 0 0 10 10 \$x\$ \$y\$ curve 1 1 2 3 4 5.7 7 8.1 9 9 \shift{(-.05,.05)} point 2 3 4 5.7 7 8.1  $\in$  \shift{(-.05,.05)} func 1.4 2.6 .1 1.65\*x-.3 func 3.2 4.8 .1 1.025\*x+1.6 func 6.1 7.9 .1 .62\*x+3.76 label cl  $9.5$   $9$   $$f(x)$$  $\begin{array}{lcl}\n\text{label t1 5 5 $f^\prime(\text{true}(x) > 0)\end{array}$ label tl 5 4  $sf^{\prime}(x)$ \$ decreasing end

func -.6 1.5 .05  $6*(x**4)-8*(x**3)+1$ lines -.2 1 .2 1 label cr -.25 1 horizontal arrow .5 2 0 1 inflection point arrow .8 1 .65 0 inflection point arrow 1 5 1.5 4.375  $$f(x)=6x^4-8x^3+1$ \$ Xmark 1 ymark \raisebox{-3.5mm}{0} 0 -1 xydrop 1 -1 end begin e 64 64 -4 -4 4 4 - - \dashed lines -4 0 0 0 0 0 0 -4 # neg z and neg y \dashed  $lines \ 0 \ 0 \ 3 \ 1.73$  # neg x \arrow  $lines 0 0 0 4$  #  $pos z$ \arrow  $lines 0 0 4 0$  #  $pos y$ \arrow lines  $0 \t0 -3 -1.73 + \text{pos x}$ \dotted lines  $-1$  4  $-1$  0  $-4$   $-1.73$  # intersections y=-1 plane  $hatA$ lines  $-1$  -.577  $-4$  -.577  $\#$  intersection x=2 plane # with xy-plane % extra helplines \dotted lines -2 .423 -2 -.577 0 0 0 1 -2 .423 Ymark 3 % end of extras \dotted lines 0 3 -1 3 -4 1.27 \dashed\sclosed curve -3 2.42 -1.5 2.711 -1 2.42 -2.5 2.134 label bc 0 \yhi \$z\$ label cl \xhi 0 \$y\$ label tr -3.1 -1.8 \$x\$ label cl -.85 -.577 2 label tc 0 5.5 \$f(x, y)=x^2-4x+2y^2+4y+7\$ xmark -1 Ymark 1 \shift{(-2,.42)} \dashed func 0 .5 .1 9\*x\*x func -.5 0 .1  $7*x*x$ \dashed func  $-1$  0 .1  $2*x*x$ func 0 1 .1 2\*x\*x

end

begin d 64 64 -.85 -1.5 1.5 5 \$x\$ \$y\$

Voorjaar 1999 135